ВЕРСІЯ 1.0 ВЕРЕСЕНЬ 2023 Р. 702P09126

# Багатофункціональний кольоровий принтер Xerox® C315, кольоровий принтер Xerox® C410 і принтер Xerox® B410

Посібник зі спеціальних можливостей

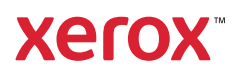

© 2023 Xerox Corporation. Усі права застережено. Xerox® є товарним знаком Xerox Corporation у Сполучених Штатах та/або інших країнах.

Adobe®, Adobe PDF logo, Adobe® Reader®, Adobe® Type Manager®, ATM™, Flash®, Macromedia®, Photoshop® та PostScript® є товарними знаками або зареєстрованими товарними знаками Adobe Systems, Inc.

Apple®, Bonjour®, EtherTalk™, TrueType®, iPad®, iPhone®, iPod®, iPod touch®, AirPrint® та AirPrint Logo®, Mac®, Mac OS® та Macintosh® є товарними знаками або зареєстрованими товарними знаками Apple Inc. у США та в інших країнах.

IOS є зареєстрованим товарним знаком або товарним знаком компанії Cisco Systems, Inc. та/або її афілійованих компаній у Сполучених Штатах Америки й деяких інших країнах.

Поштова вебслужба Gmail™ та платформа мобільної технології Android™ є товарними знаками Google, Inc.

HP-GL®, HP-UX® та PCL® є зареєстрованими товарними знаками корпорації Hewlett-Packard у США та/або в інших країнах.

IBM® та AIX® є зареєстрованими товарними знаками корпорації International Business Machines у США та/або в інших країнах.

McAfee®, ePolicy Orchestrator® та McAfee ePO™ є товарними знаками чи зареєстрованими товарними знаками McAfee, Inc. у США та в інших країнах.

Microsoft®, Windows Vista®, Windows®, Windows Server® та OneDrive® є зареєстрованими товарними знаками корпорації Microsoft у США та в інших країнах.

Mopria є товарним знаком Mopria Alliance.

PANTONE® та інші товарні знаки Pantone, Inc. є власністю компанії Pantone, Inc.

UNIX® є товарним знаком у США та в інших країнах, ліцензія на яку видається виключно через X/ Open Company Limited.

Linux® є зареєстрованим товарним знаком Linus Torvalds.

Wi-Fi CERTIFIED Wi-Fi Direct® є товарним знаком Wi-Fi Alliance.

PCL® є зареєстрованим товарним знаком компанії Hewlett-Packard. PCL – це позначення набору команд принтера (мова) та функцій, включених у продукти принтерів цієї компанії. Цей принтер розроблений як сумісний із мовою PCL. Це означає, що принтер розпізнає команди PCL, які використовуються в різних програмах, і моделює функції, які відповідають командам.

Усі інші товарні знаки є власністю їхніх відповідних власників.

# Таблиця змісту

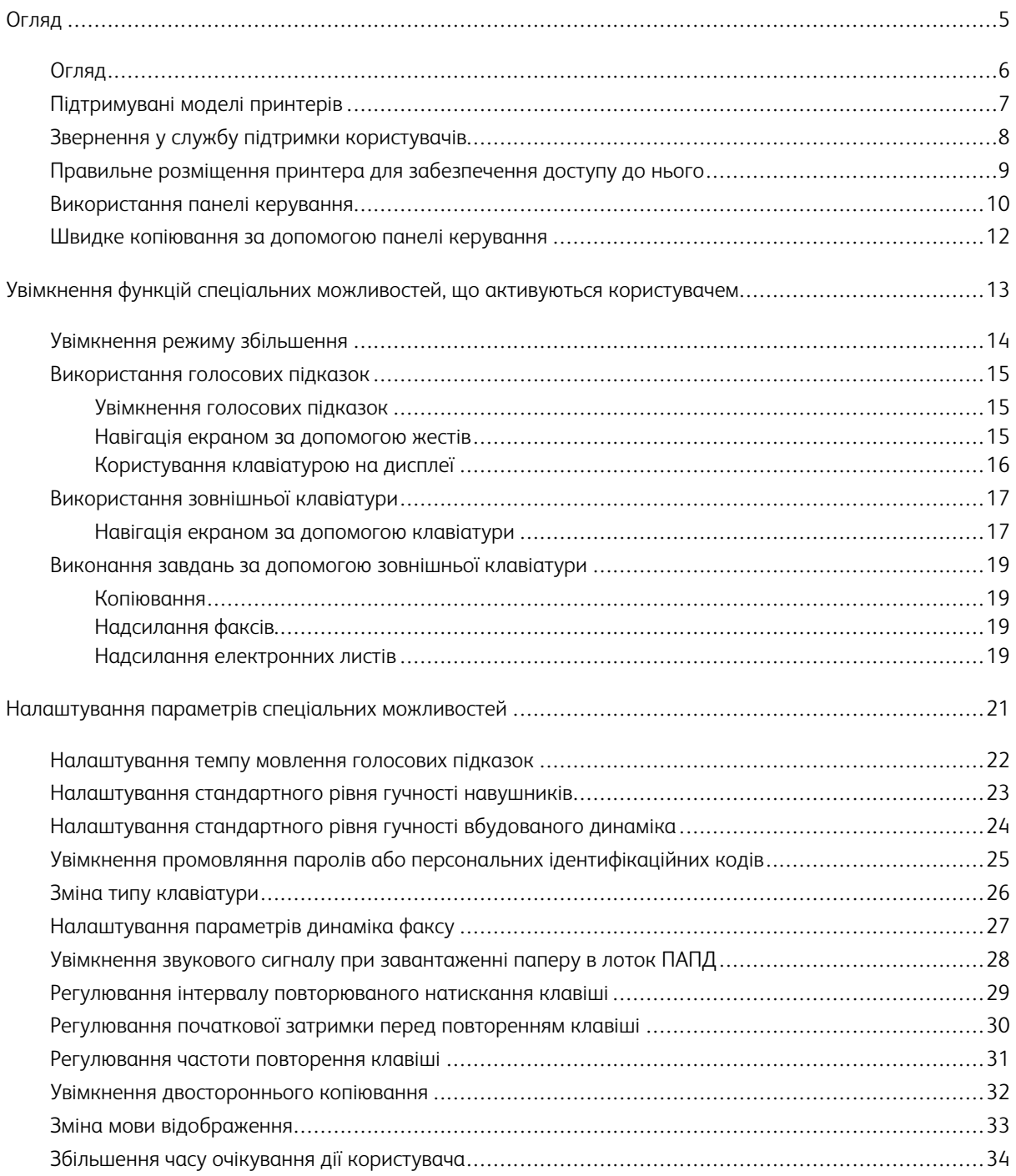

3

Таблиця змісту

## <span id="page-4-0"></span>Огляд

#### Цей розділ містить:

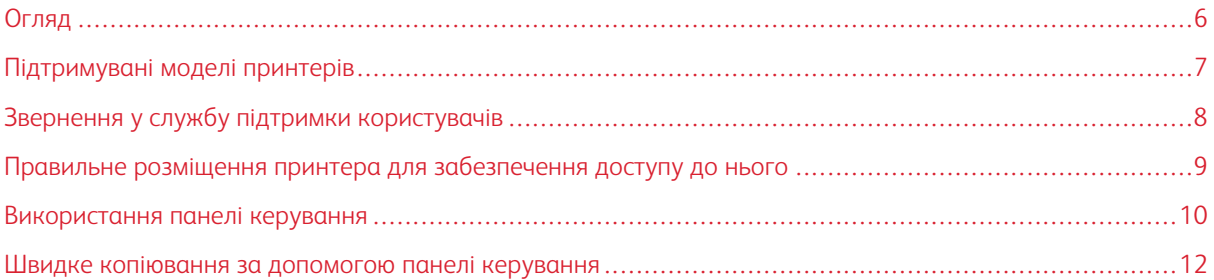

5

#### <span id="page-5-0"></span>Огляд

Відомості в цьому документі допоможуть вам увімкнути, налаштувати і використовувати функції спеціальних можливостей на принтері.

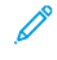

Примітка. Драйвери друку сумісні з допоміжними технологіями, зокрема з програмами читання з екрана для Windows і iOS.

#### <span id="page-6-0"></span>Підтримувані моделі принтерів

- Багатофункціональний кольоровий принтер Xerox® С315
- Кольоровий принтер Xerox® С410
- Принтер Xerox<sup>®</sup> B410

 $\mathscr{O}$ Примітка. Підтримувані функції різняться залежно від моделі принтера.

#### <span id="page-7-0"></span>Звернення у службу підтримки користувачів

Технічна підтримка телефоном здійснюється лише в Сполучених Штатах і Канаді за номером 1-800-ASK-XEROX (1-800-275-9376). Щоб зв'язатися зі службою підтримки в інших країнах або регіонах за допомогою електронної пошти чи онлайн-чату, перейдіть на сторінку [http://support.xerox.com](https://www.support.xerox.com/).

#### <span id="page-8-0"></span>Правильне розміщення принтера для забезпечення доступу до нього

Відомості щодо необхідної площі для встановлення принтера дивіться в розділі Вибір місця розташування для принтера в *Посібнику користувача*.

Примітка. Для деяких принтерів необхідно використовувати підставку або стіл, щоб дотриматися вимог щодо висоти. Докладніше про це читайте в *Посібнику користувача* на сайті [www.support.](www.support.xerox.com) [xerox.com.](www.support.xerox.com)

Прослідкуйте за дотриманням перелічених нижче вимог.

- Панель керування має бути розташована на висоті від 610 до 1016 мм (від 24 до 40 дюймів).
- Панель керування видно з точки на висоті 1016 мм (40 дюймів) від підлоги.
- Спереду і з боків є достатньо простору, як зазначено нижче.
	- Спереду: 1220 мм (48 дюймів)
	- Примітка. Якщо принтер встановлено в тісному приміщенні, забезпечте спереду 1520 мм (60 дюймів) простору.
	- З правого або лівого боків: 760 мм (30 дюймів)

Примітка. Необхідний простір залежить від того, з якого боку замінюються витратні матеріали.

9

#### <span id="page-9-0"></span>Використання панелі керування

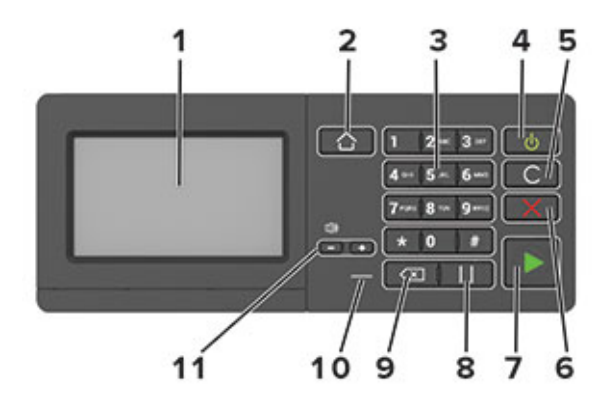

Примітка. Тут зображено панель керування багатофункціонального кольорового принтера Xerox® C315. На деяких моделях принтера може бути панель керування лише з сенсорним екраном.

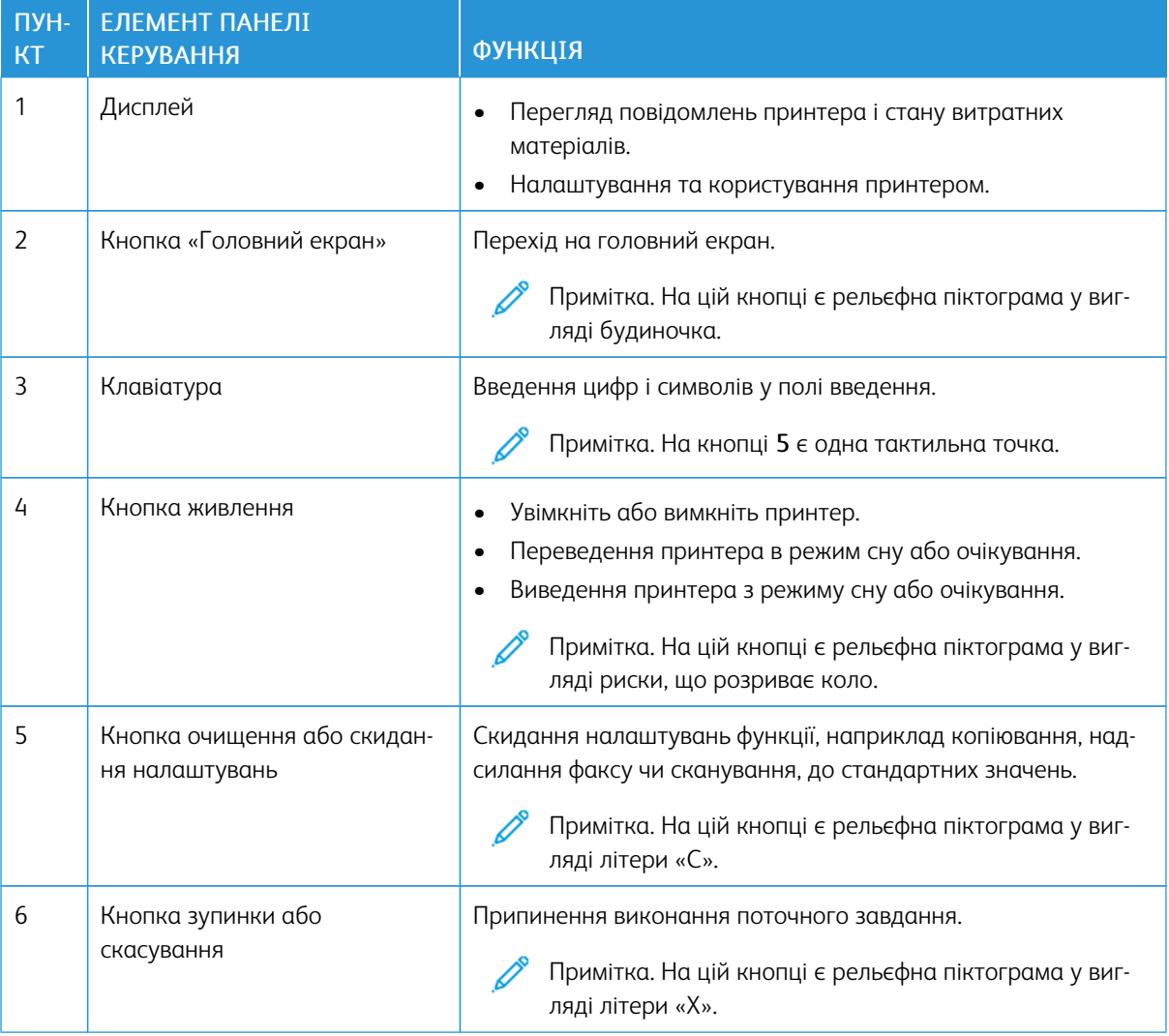

10 Багатофункціональний кольоровий принтер Xerox® C315, кольоровий принтер Xerox® C410 і принтер Xerox® B410 Посібник зі спеціальних можливостей

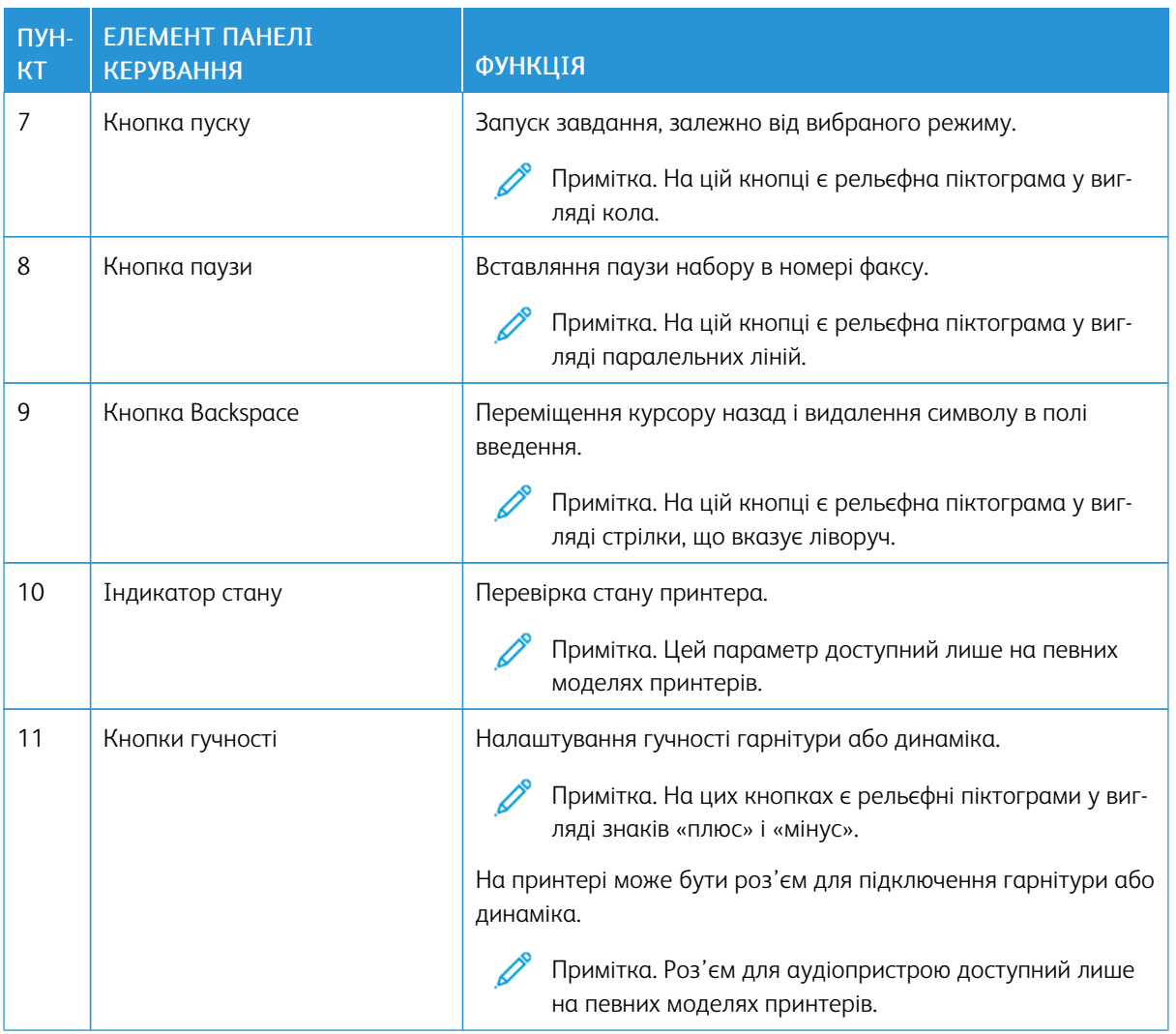

#### <span id="page-11-0"></span>Швидке копіювання за допомогою панелі керування

1. Покладіть вихідний документ у лоток пристрою автоматичної подачі документів (ПАПД) або на скло сканера.

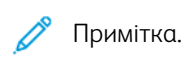

- Закладаючи документ у лоток пристрою автоматичної подачі документів, відрегулюйте напрямні для паперу.
- Щоб зробити кілька копій, введіть потрібне число за допомогою клавіатури.
- 2. На панелі керування натисніть кнопку пуску.

Примітка. Цей параметр доступний лише на певних моделях принтерів.

#### <span id="page-12-0"></span>Увімкнення функцій спеціальних можливостей, що активуються користувачем

#### Цей розділ містить:

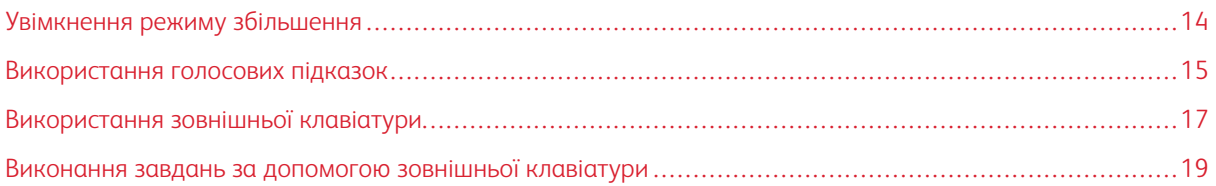

#### <span id="page-13-0"></span>Увімкнення режиму збільшення

P Примітка. Цей параметр доступний лише на певних моделях принтерів.

- 1. На панелі керування натисніть та утримуйте клавішу 5, допоки не почуєте голосове повідомлення.
- 2. Виберіть пункт Magnification mode (Режим збільшення).
- 3. Виберіть OK.

Докладнішу інформацію щодо переходу на екран збільшення шукайте в розділі [Навігація](#page-14-2) екраном за [допомогою](#page-14-2) жестів.

#### <span id="page-14-0"></span>Використання голосових підказок

#### <span id="page-14-1"></span>**УВІМКНЕННЯ ГОЛОСОВИХ ПІДКАЗОК**

Примітка. Цей параметр доступний лише на певних моделях принтерів.

#### **На панелі керування**

- 1. Натисніть та утримуйте клавішу 5, допоки не почуєте голосове повідомлення.
- 2. Виберіть OK.

#### **На клавіатурі**

- 1. Натисніть та утримуйте клавішу 5, допоки не почуєте голосове повідомлення.
- 2. Натискайте клавішу Tab, щоб перемістити курсор фокусу на кнопку OK, тоді натисніть Enter.

Примітка.

- Голосові підказки також активуються під час під'єднання навушників до роз'єму для навушників.
- Налаштувати гучність можна за допомогою кнопок гучності на нижній частині панелі керування.
- У деяких моделях принтерів підтримується лише обмежений набір мов для голосових підказок.

#### <span id="page-14-2"></span>**НАВІГАЦІЯ ЕКРАНОМ ЗА ДОПОМОГОЮ ЖЕСТІВ**

Примітка.

- Жести можна використовувати лише тоді, коли активовано голосові підказки.
- Фізична клавіатура при цьому потрібна, щоб вводити символи й налаштовувати певні параметри. Докладніше дивіться в розділі Виконання завдань за [допомогою](#page-18-0) зовнішньої [клавіатури.](#page-18-0)
- Цей параметр доступний лише на певних моделях принтерів.

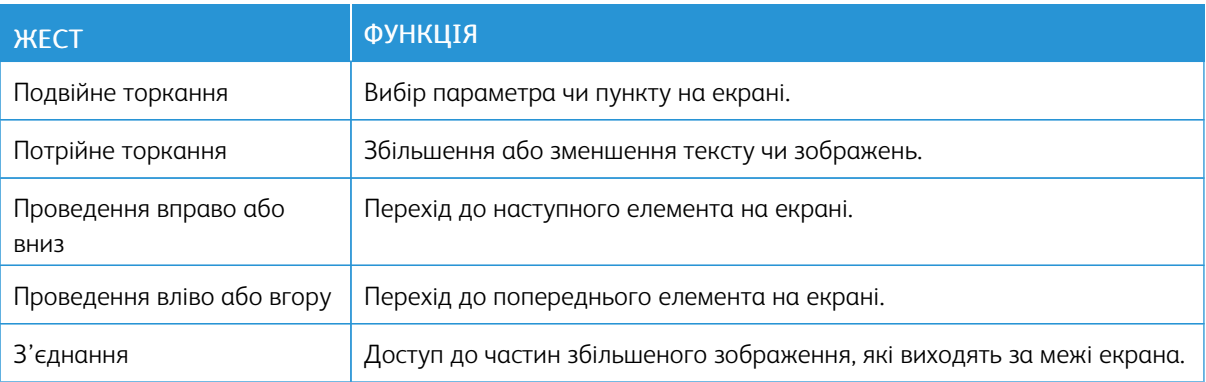

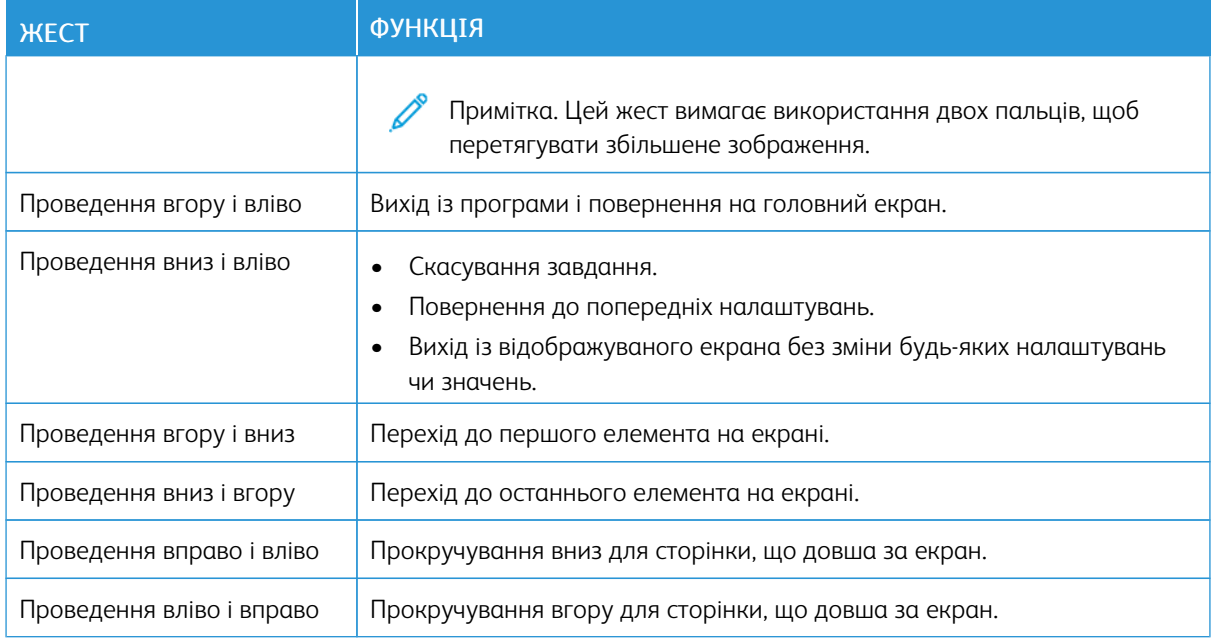

#### <span id="page-15-0"></span>**КОРИСТУВАННЯ КЛАВІАТУРОЮ НА ДИСПЛЕЇ**

Виконайте одну чи кілька з наведених нижче дій:

- Протягніть пальцем по кнопці, щоб з'явився символ.
- Підніміть палець, щоб ввести чи вставити символ у полі.
- Натисніть кнопку Backspace, щоб видалити символи.
- Щоб прослухати вміст поля введення, натисніть Tab, потім Shift + Tab.

#### <span id="page-16-0"></span>Використання зовнішньої клавіатури

Щоб користуватися для навігації зовнішньою клавіатурою, під'єднайте підтримувану USB-клавіатуру до роз'єму USB та натисніть на ній клавішу Tab, щоб активувати курсор фокусу.

#### <span id="page-16-1"></span>**НАВІГАЦІЯ ЕКРАНОМ ЗА ДОПОМОГОЮ КЛАВІАТУРИ**

#### $\mathscr{O}$ Примітка.

- Компанія Xerox рекомендує використовувати стандартну USB-клавіатуру.
- Навігація з використанням клавіатури сумісна з голосовими підказками.
- Цей параметр доступний лише на певних моделях принтерів.

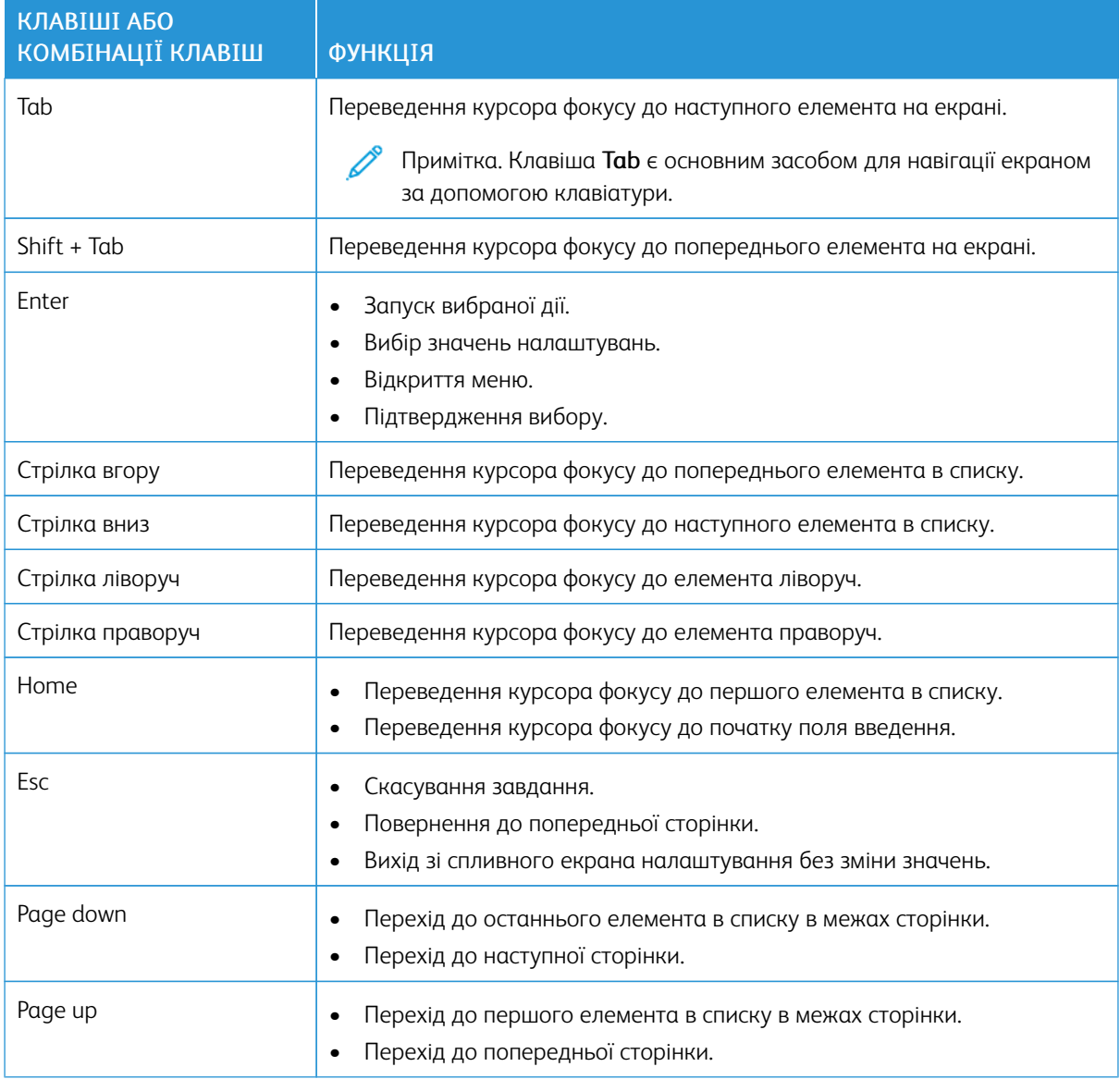

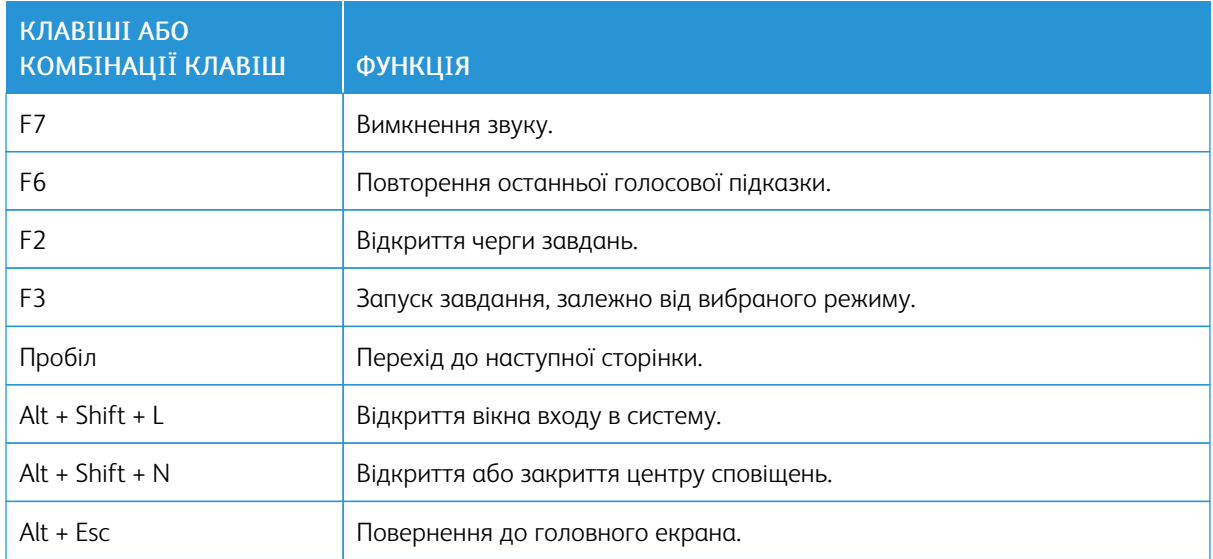

#### <span id="page-18-0"></span>Виконання завдань за допомогою зовнішньої клавіатури

Нижче наведено приклади завдань, що запускаються з головного екрана.

#### <span id="page-18-1"></span>**КОПІЮВАННЯ**

Примітка. Цей параметр доступний лише на певних моделях принтерів.

1. Завантажте вихідний документ у лоток пристрою автоматичної подачі документів або на скло сканера.

Примітка. Закладаючи документ у лоток ПАПД, відрегулюйте напрямні для паперу.

- 2. Натискайте на клавіатурі клавішу Tab, щоб перемістити курсор фокусу на піктограму Copy (Копіювання), тоді натисніть Enter.
- 3. Введіть кількість копій.
- 4. Натискайте клавішу Tab, щоб перемістити курсор фокусу на кнопку Copy (Копіювання), тоді натисніть Enter.

#### <span id="page-18-2"></span>**НАДСИЛАННЯ ФАКСІВ.**

Примітка. Цей параметр доступний лише на певних моделях принтерів.

1. Завантажте вихідний документ у лоток пристрою автоматичної подачі документів або на скло сканера.

Примітка. Закладаючи документ у лоток ПАПД, відрегулюйте напрямні для паперу.

- 2. Натискайте на клавіатурі клавішу Tab, щоб перемістити курсор фокусу на піктограму факсу, тоді натисніть Enter двічі.
- 3. Введіть номер факсу одержувача.
- 4. Натискайте клавішу Tab, щоб перемістити курсор фокусу на кнопку Fax (Факс), тоді натисніть Enter.

#### <span id="page-18-3"></span>**НАДСИЛАННЯ ЕЛЕКТРОННИХ ЛИСТІВ**

Примітка. Цей параметр доступний лише на певних моделях принтерів.

1. Завантажте вихідний документ у лоток пристрою автоматичної подачі документів або на скло сканера.

Примітка. Закладаючи документ у лоток ПАПД, відрегулюйте напрямні для паперу.

- 2. Натискайте на клавіатурі клавішу Tab, щоб перемістити курсор фокусу на піктограму електронного листа, тоді натисніть Enter двічі.
- 3. Введіть адресу електронної пошти одержувача.

4. Натискайте клавішу Tab, щоб перемістити курсор фокусу на кнопку Send (Надіслати), тоді натисніть Enter.

## <span id="page-20-0"></span>Налаштування параметрів спеціальних можливостей

#### Цей розділ містить:

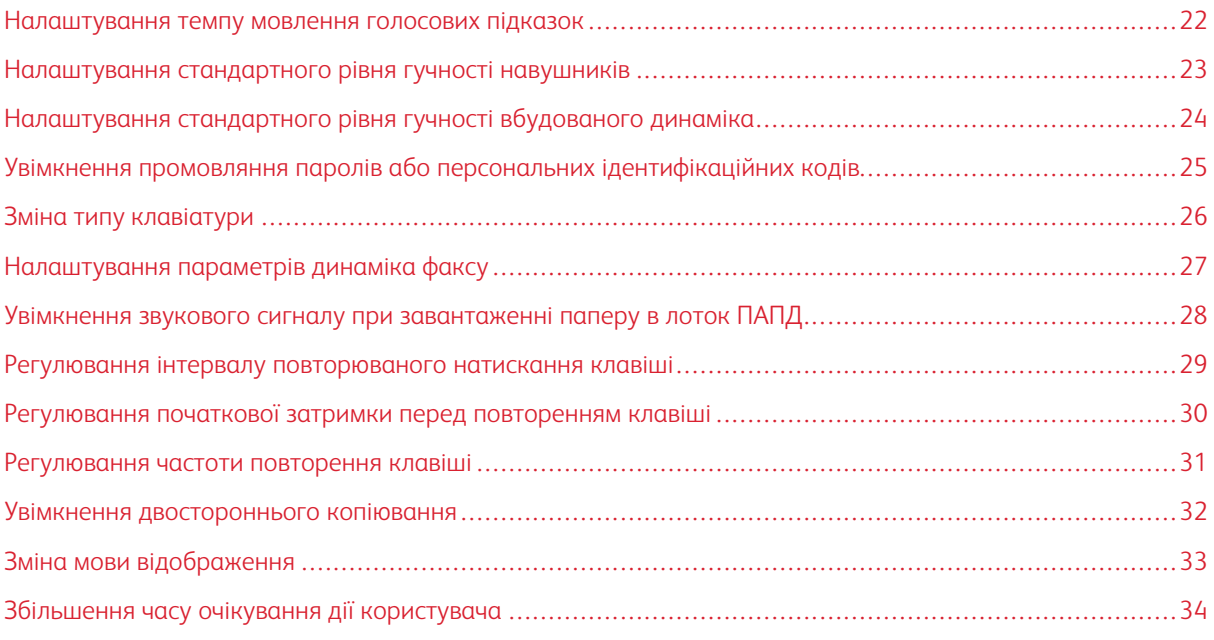

 $\mathscr{O}$ Примітка. Перелічені нижче завдання та налаштування потребують використання сенсорного екрана або допомоги з боку адміністратора.

#### <span id="page-21-0"></span>Налаштування темпу мовлення голосових підказок

- 1. На головному екрані виберіть Settings (Налаштування) > Device (Пристрій) > Accessibility (Спеціальні можливості) > Speech Rate (Темп мовлення).
- 2. Виберіть темп мовлення.

 $\mathscr{O}$ Примітка. Цей параметр доступний лише на певних моделях принтерів.

#### <span id="page-22-0"></span>Налаштування стандартного рівня гучності навушників

- 1. На панелі керування виберіть Settings (Налаштування) > Device (Пристрій) > Accessibility (Спеціальні можливості).
- 2. Налаштуйте потрібний рівень гучності навушників.

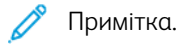

- Стандартне значення гучності буде відновлено після виходу із сеансу або після виходу принтера з режиму сну чи очікування.
- На багатофункціональному кольоровому принтері Xerox® C315 гучність можна регулювати за допомогою кнопок на панелі керування.

<span id="page-23-0"></span>Налаштування стандартного рівня гучності вбудованого динаміка

Примітка. Цей параметр доступний лише на певних моделях принтерів.

- 1. На панелі керування виберіть Settings (Налаштування) > Device (Пристрій) > Preferences (Параметри) > Device Sounds (Звуки пристрою)
- 2. Налаштуйте гучність.

Примітка.

- Коли увімкнено параметр Mute All Sounds (Вимкнути всі звуки), звукові сповіщення вимкненні. Увімкнення цього параметра сповільнює роботу принтера.
- Стандартне значення гучності буде відновлено після виходу із сеансу або після виходу принтера з режиму сну чи очікування.

<span id="page-24-0"></span>Увімкнення промовляння паролів або персональних ідентифікаційних кодів

- 1. На головному екрані виберіть Settings (Налаштування) > Device (Пристрій) > Accessibility (Спеціальні можливості) > Speak Passwords/PINs (Промовляння паролів/PIN-кодів).
- 2. Увімкніть налаштування.

Ď Примітка. Цей параметр доступний лише на певних моделях принтерів.

#### <span id="page-25-0"></span>Зміна типу клавіатури

- 1. На головному екрані виберіть Settings (Налаштування) > Device (Пристрій) > Preferences (Параметри) > Keyboard (Клавіатура) > Keyboard Type (Тип клавіатури).
- 2. Виберіть потрібний тип клавіатури.

 $\mathscr{O}$ Примітка. Тип клавіатури має відповідати встановленій мові відображення. Докладніше про це читайте в розділі Зміна мови [відображення](#page-32-0).

#### <span id="page-26-0"></span>Налаштування параметрів динаміка факсу

- 1. На головному екрані виберіть Settings (Налаштування) > Fax (Факс) > Fax Setup (Налаштування факсу) > Speaker Settings (Налаштування динаміка).
- 2. Виконайте наведені нижче дії.
	- Встановіть для параметра Speaker Mode (Режим динаміка) значення Always On (Завжди ввімкнено).
	- Встановіть для параметра Speaker Volume (Гучність динаміка) значення High (Висока).
	- Активуйте налаштування Ringer Volume (Гучність дзвінка).

 $\mathscr{O}$ Примітка. Цей параметр доступний лише на певних моделях принтерів. <span id="page-27-0"></span>Увімкнення звукового сигналу при завантаженні паперу в лоток ПАПД

- 1. На головному екрані виберіть Settings (Налаштування) > Device (Пристрій) > Notifications (Сповіщення).
- 2. Увімкніть налаштування ADF Loaded Beep (Сигнал завантаженого пристрою автоматичної подачі документів).

Примітка. Цей параметр доступний лише на певних моделях принтерів.

<span id="page-28-0"></span>Регулювання інтервалу повторюваного натискання клавіші

- 1. На головному екрані виберіть Settings (Налаштування) > Device (Пристрій) > Accessibility (Спеціальні можливості) > Duplicate Key Strike Interval (Інтервал повторюваного натискання клавіші).
- 2. Введіть потрібне значення.

<span id="page-29-0"></span>Регулювання початкової затримки перед повторенням клавіші

- 1. На головному екрані виберіть Settings (Налаштування) > Device (Пристрій) > Accessibility (Спеціальні можливості) > Key Repeat Initial Delay (Початкова затримка повторення клавіші).
- 2. Введіть потрібне значення.

#### <span id="page-30-0"></span>Регулювання частоти повторення клавіші

- 1. На головному екрані виберіть Settings (Налаштування) > Device (Пристрій) > Accessibility (Спеціальні можливості) > Key Repeat Rate (Частота повторення клавіші).
- 2. Введіть потрібне значення.

#### <span id="page-31-0"></span>Увімкнення двостороннього копіювання

- 1. На головному екрані виберіть Settings (Налаштування) > Copy (Копіювання) > Sides (Duplex) (Сторони – двостороннє).
- 2. Виберіть режим: 2 sided to 2 sided (2 сторони на 2 сторони) або 2 sided to 1 sided (2 сторони на 1 сторону).

Примітка. Цей параметр доступний лише на певних моделях принтерів.

#### <span id="page-32-0"></span>Зміна мови відображення

- 1. На головному екрані виберіть Settings (Налаштування) > Device (Пристрій) > Preferences (Параметри) > Display Language (Мова відображення).
- 2. Виберіть потрібну мову.

#### <span id="page-33-0"></span>Збільшення часу очікування дії користувача

- 1. На головному екрані виберіть Settings (Налаштування) > Device (Пристрій) > Accessibility (Спеціальні можливості).
- 2. Увімкніть налаштування Prolong Screen Timeout (Продовження часу очікування екрана).

#### 0 Примітка.

- Якщо ввімкнути цей параметр, поточні значення часу очікування буде автоматично збільшено в 10 разів.
- Якщо ввімкнути параметр Voice Guidance (Голосові підказки), поточні значення часу очікування буде автоматично збільшено в 10 разів.
- Коли час очікування закінчується, на екрані з'являється сповіщення, що дає змогу ще продовжити очікування.

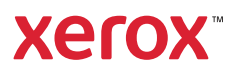